Geração do registro 1100 - Registro de Exportação - ConsisaNET X SPED

# *Acessar no módulo FISCAL no Menu: Movimento> Cadastro de Documentos de Exportação.*

# Número e data da Declaração de Exportação

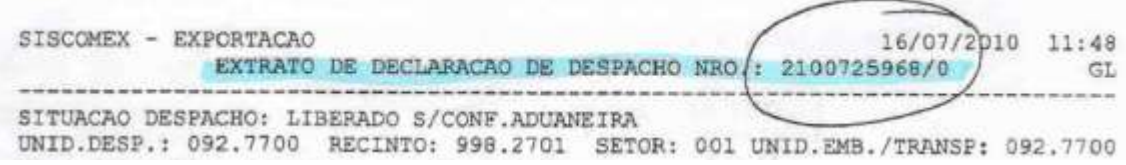

# Número e data do Registro de Exportação

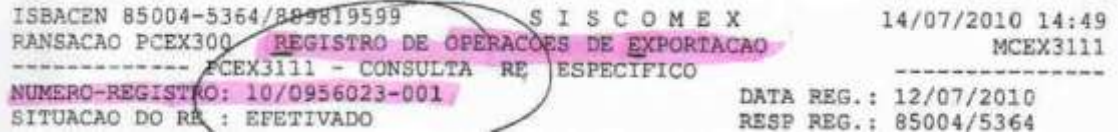

### Tipo e número do Conhecimento de Transporte

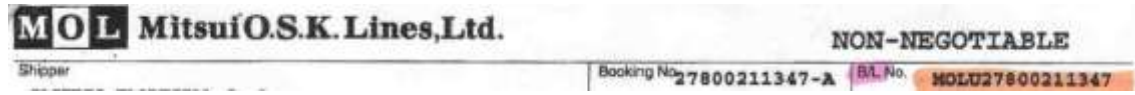

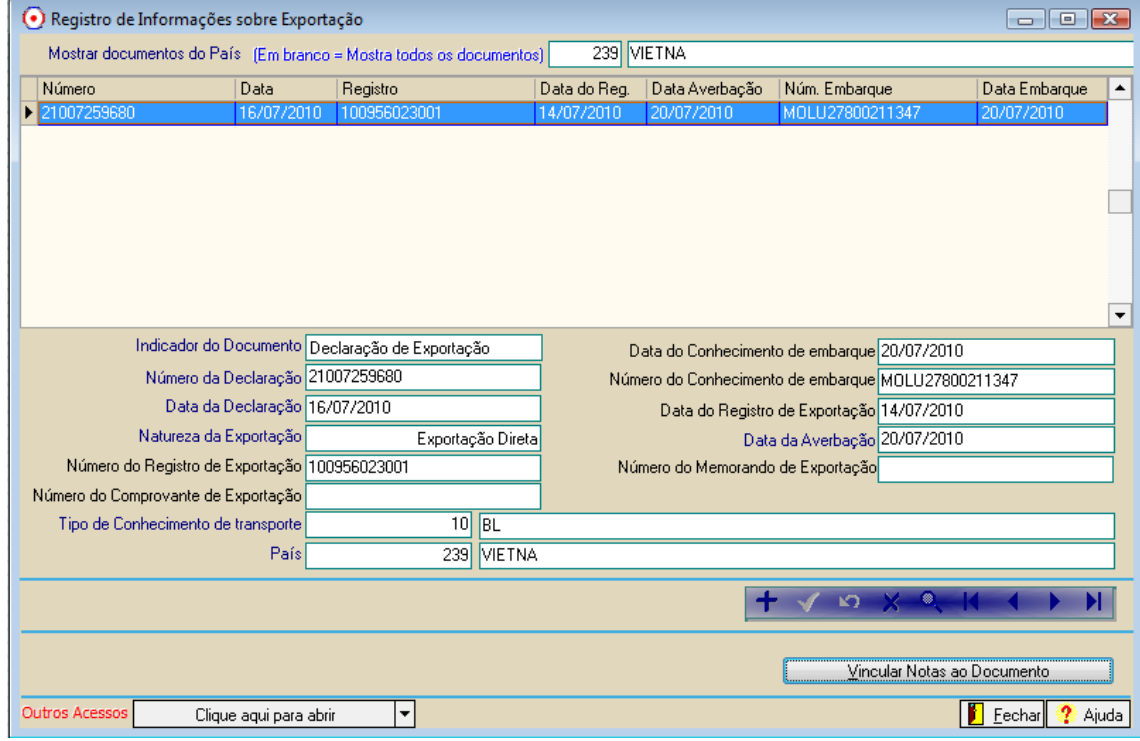

### Vincular Notas ao Documento

Utilizar o botão Pesquisar Nota – F9

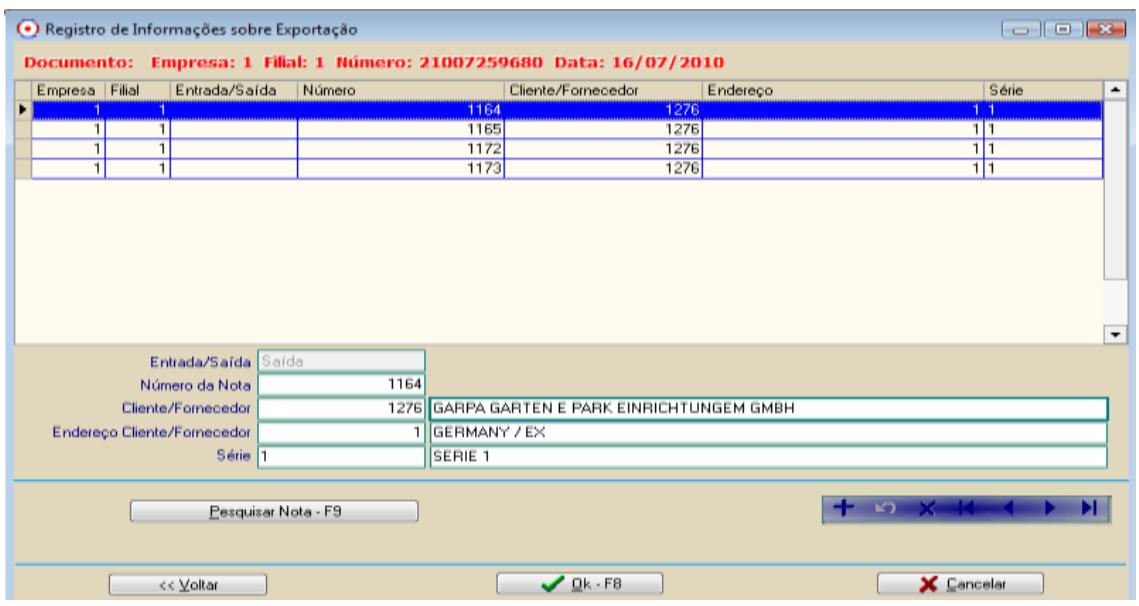

Na geração do arquivo da EFD deve ser marcado o campo GERAR REGISTROS INFORMAÇOES SOBRE EXPORTAÇÃO (REG. 1100).

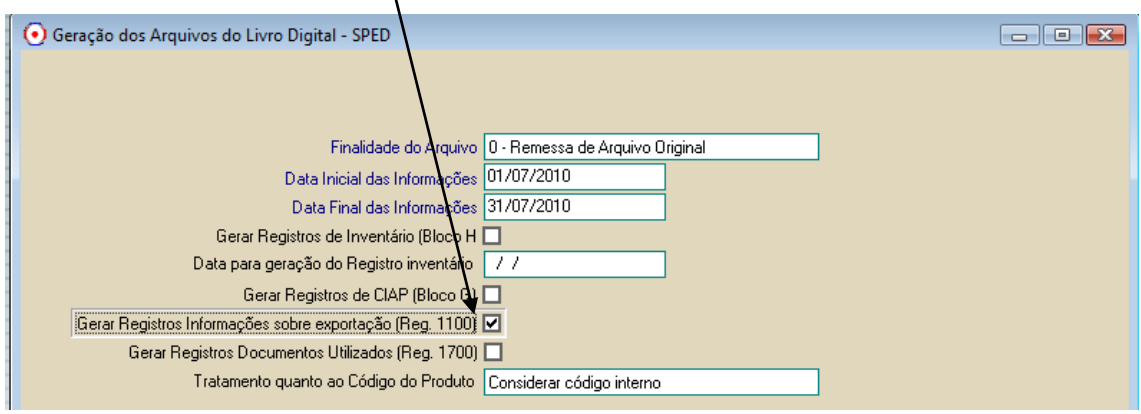

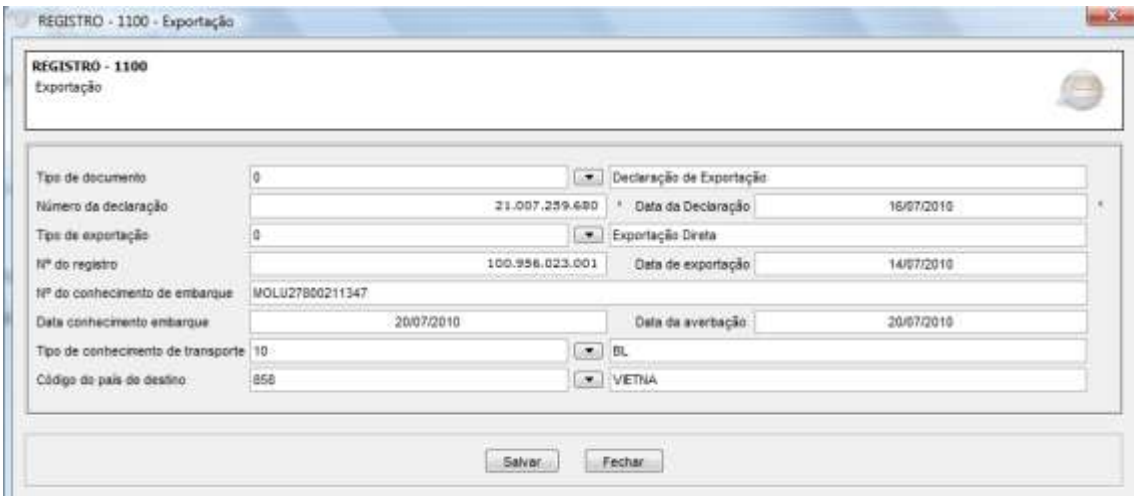

Registro 1105 é o registro das notas fiscais vinculadas ao documento de exportação.

Para cada nota existirá um registro 1105

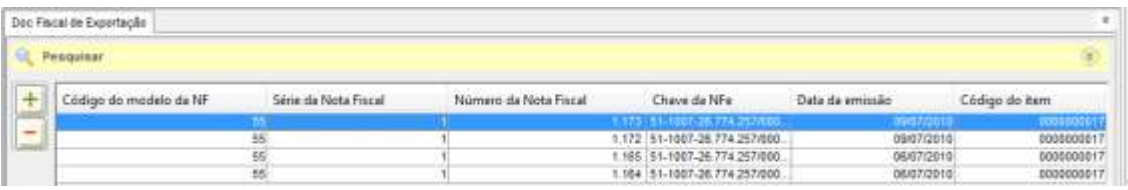